# **Baldwin-Whitehall School District**

**Differentiated Supervision Action Plan (DSAP) and Plan of Evaluation for Professional Personnel**

# **2016-2017 School Year**

#### **Year-End Progress Update:**

- 1. Employee should begin/continue working on their DSAP "Year-End Progress Update." Year-End Progress Updates are to **be completed on or before April 28, 2017**.
	- a. Employee must respond to two parts on the Year-End Progress Update:
		- i. Answer the question posed on PAETP "Year-End Progress Update Describe the final results of your action plan and how successful you were in meeting your goal and impacting student achievement." or answer one of the following questions:
			- What is the "WHY" for your DSAP?
			- Describe what led you to establish this goal?
			- Please comment on the evidence for your DSAP.
			- Expand on your thinking about the action steps.
		- ii. In section 2, "Recommendations Describe the recommendations you have for moving forward and how you might share what you learned with others." or answer one or two of the following questions:
			- What aspect(s) of your DSAP should be retained?
			- What aspect(s) of your DSAP are most in need of changing?
			- What were the benefits and/or drawbacks of your DSAP?
			- How did the DSAP lead to your own personal growth and development?
	- b. Information and resources can be found on the Curriculum Weebly site, "More…" under "Differentiated Supervision Action Plans."

#### **Danielson Self-Assessment Rubric:**

2. Employee may begin their Danielson Self-Assessment Rubric." If you have already completed your Year-End Progress Update, you will have access to the Self-Assessment Rubric. The Self-Assessment Rubric is due **no later than April 28, 2017**.

**Employees who already completed the Self-Assessment Rubric as part of their Formal Observation process STILL NEED TO complete an entirely new Self-Assessment Rubric because this relates directly to your DSAP. Remember, this is your opportunity to show growth in these areas.**

a. *The Danielson Framework for Teaching Evaluation Instrument* (2013) and the *Danielson Smart Card* can be found on the Curriculum Weebly site, "More…" under "Educator Effectiveness." This can serve as a guide to assist you in completing the Self-Assessment Rubric.

b. Matt Edgell's (PSEA) presentation, "Living in Distinguished: A hands-on approach to a successful evaluation" can also be found in this section of the Weebly site.

c. Typically, the Self-Assessment Rubric is activated after the completion of the Year-End Progress Update is submitted and authenticated.

# **Student Learning Objectives (SLO):**

- 3. Employee must have their SLO completed no **later** than March 31, 2017 and have the SLO Data Summary Sheet and Data Overall Summary **completed no later than April 28, 2017**. It is also recommended to bring supporting documentation for "Performance Measures 1 – 5" to the meeting with your supervising administrator.
	- a. Information, templates, and resources can be found on the Curriculum Weebly site under, "More…" and "SLO."

# **Employee-Supervising Administrator Conference:**

- 4. Employee will be scheduled to meet with their supervising principal between **May 8 26, 2017** to review the DSAP Year-End Progress Update, SLO Data Summary Sheet, Informal Observations (walkthroughs, presentations, meetings, communication, and other evidence of classroom practice) and the Danielson Self-Assessment Rubric in order to complete the 82-1.
	- a. DSAP evidence should be collected in your portfolio, along with other evidence that you want to share during the meeting with your supervising administrator.

### **REVIEW:**

# **Overview of the DSAP Approval and Access Cycle**

- 1. Principals must initiate the DSAP at the end of every school year. Once created, an email notification will be sent to the employee, prompting him or her to complete the DSAP.
- 2. Once the DSAP is submitted by the employee, his or her supervising principal will receive an email notification. Plans must be submitted prior to the last employee day of the school year.
- 3. Once the supervising principal reviews the action plan, adds comments, and submits the DSAP, the employee will have access to the Mid-Year Progress update (To be completed by the end of the 1st semester.)
- 4. Once the employee submits the Mid-Year Progress update, his or her supervising principal will receive an email notification.
- 5. Once the employee submits the Year-End Progress update, his or her supervising principal will receive an email notification.
- 6. Once the employee submits the "Self-Assessment Rubric," his or her supervising principal will receive an email notification.
- 7. Prior to authenticating, the principal must also complete the rubric and rate the employee.
- 8. The final step is to authenticate-ONLY the supervising principal needs to authenticate.
- 9. All DSAP, SLO, and employee conferences to discuss the 82-1 MUST BE COMPLETED ON OR BEFORE MAY 26, 2017.

### **Overview of the SLO Approval and Access Cycle**

- 1. Employee must initiate the SLO at the start of every school year and submit it to his or her supervisor. Once created, an email notification will be sent to the administrator, prompting him or her to review the SLO, add comments/feedback, and formally approve it. The administrator must click "notify of comment" to submit comments to the employee.
- 2. Once the SLO is formally approved by the supervisor, the employee is responsible for providing ongoing updates throughout the year in the "general comments" or "updates" sections and on his or her data summary sheet. Finally, when appropriate, the employee will enter his or her final updates/results and submit the SLO and data for finalization.
- 3. Once the supervisor reviews the final submission, he or she will transfer the score calculated from the data summary sheet to the final rating (employee specific 10-15% and elective 20% ratings) on the 82-1 and finalize the SLO. The supervising administrator will schedule an end-of-year evaluation to review this data with each employee.

#### **Frequently Asked Questions:**

- **1. Does every employee need to have a DSAP?** Yes. Unless he or she has been on leave for the year or first and/or second semester.
- **2. How many "Component Focus" (Danielson Domains 1: Planning and Preparation, 3: Instruction, 2: Classroom Environment) areas must an employee have on his or her DSAP?**

Employees must select **three** component areas. These should be areas that are considered to need improvement (individually or district-wide) and that the staff member is working to develop proficiency, or proficient areas that he or she hopes to demonstrate distinguished practice.

### **3. What does an employee need to have for evidence and/or artifacts?**

The evidence and artifacts will be specific to each employee's DSAP. He or she may have evidence and artifacts including but not limited to: the DSAP hour's log, copies of written curriculum, samples of work created, lesson plans, Weebly or Google sites, assessments, etc. Additionally, all documentation relating to the employee's SLO **must** be included in the portfolio. It is the employee's responsibility to collect and create his or her portfolio and to share it with his or her supervising administrator during the final DSAP review.

## **4. In the DSAP, should there be evidence and artifacts for the other Danielson components?**

No. The three Component Focus areas are the only areas that must have evidence and artifacts that demonstrate the work that was done along with the implementation of the DSAP. For most employees, this is reflective of Domains 1 and/or 3.

### **5. Who is responsible for creating the electronic or paper portfolio?**

Each individual is responsible for his/her own paperwork and artifacts, which must be kept in a paper or electronic portfolio. The narrative summaries, *which include a Mid-Year and a Year-End reflection, must be completed, electronically, using PA-ETEP.* The project and accompanying portfolio may be reviewed twice. A Mid-Year review can be the communication back and forth on PA-ETEP. The Year-End review will be conducted between the professional employee and supervising administrator, in person, during which time the paper or electronic portfolio will be reviewed and used as evidence for supervision and evaluation.

### **6. How is the Mid-Year review completed?**

The principal must initiate the Mid-Year review. Then the employee provides an update on his or her progress toward meeting the goal of the DSAP, using the DSAP Progress Update Guiding Questions.

# **7. What happens during the Year-End Progress Update?**

- The employee describes the final results of his or her DSAP, using the DSAP Progress Update Guiding Questions. He or she then makes recommendations for moving forward and how he or she can share his or her learnings with others.
- The employee will complete the Danielson Self-Reflection rubric in its entirety and the administrator rates and comments on the Danielson Rubric.
	- o Evidence and/or artifacts must be provided when a professional employee rates him or herself "Distinguished" in any component area, or if there is a disagreement between the employees self-rating and the administrative rating.
- A meeting is scheduled with the employee and principal to discuss and review the selfreflection, anecdotal notes, walkthrough notes, evidence, artifacts, and to discuss the DSAP.
- The Danielson Domain score is added to the 82-1.

### **8. How does the DSAP factor into the employee's final evaluation (82-1)?**

- a. The Danielson Domain (50%) is reflective of the following:
	- The completion of the differentiated supervision action plan (minimum 14 hours documented), the evidence and artifacts associated with the goal areas, the implementation of the action plan, and review of electronic or paper portfolio. The DSAP replaces the formal observation in two years out of the three-year cycle.
	- The informal observations that occur throughout the school year may include: walkthroughs, presentations, meetings, communications, and other evidence of classroom practice. **A minimum of one documented walkthrough is required.** Other evidence should include: lesson plans, gradebooks, assessments, parent communication, etc. that can be documented using anecdotal notes.

# **EVALUATION FOR PROFESSIONAL PERSONNEL**

## **TEACHING PERSONNEL**

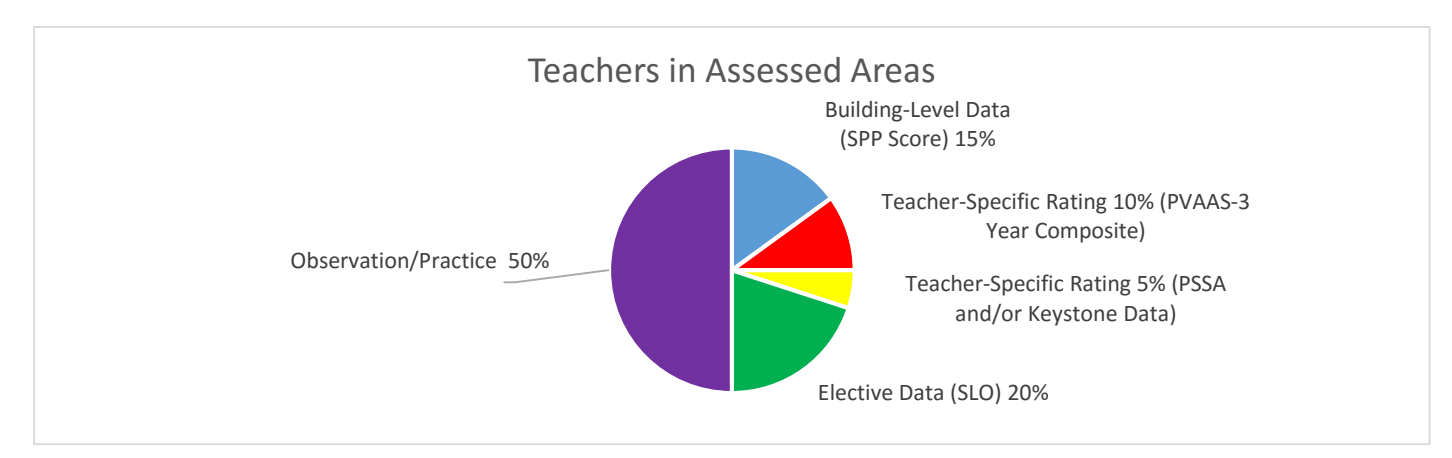

Assessed areas include all grade levels/courses where PSSA or Keystone Exams are administered to students.

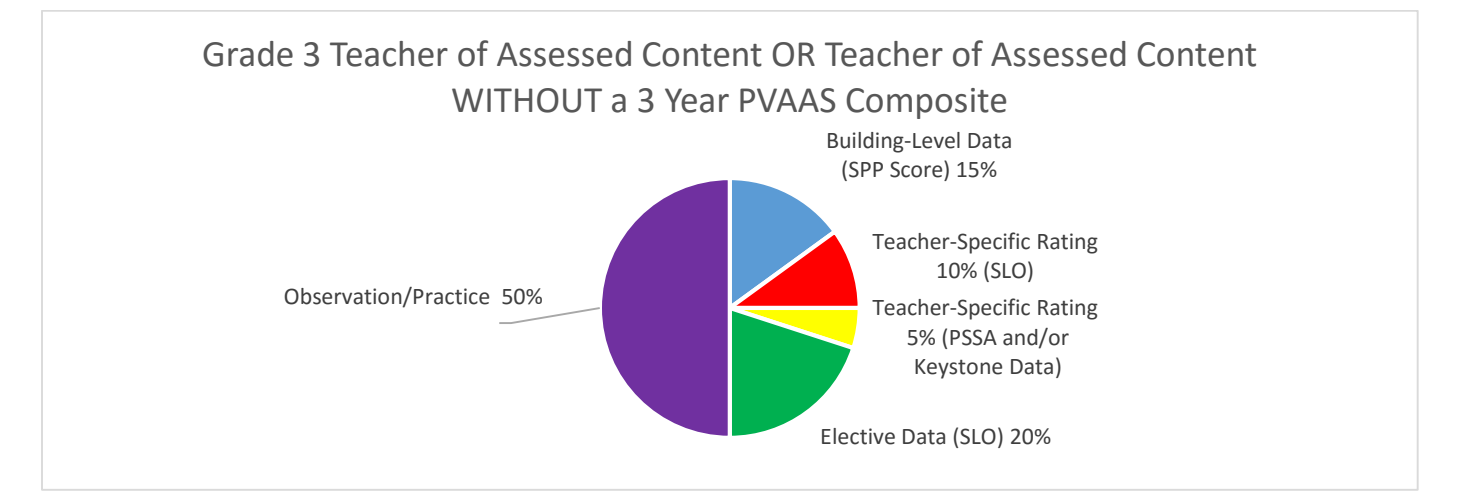

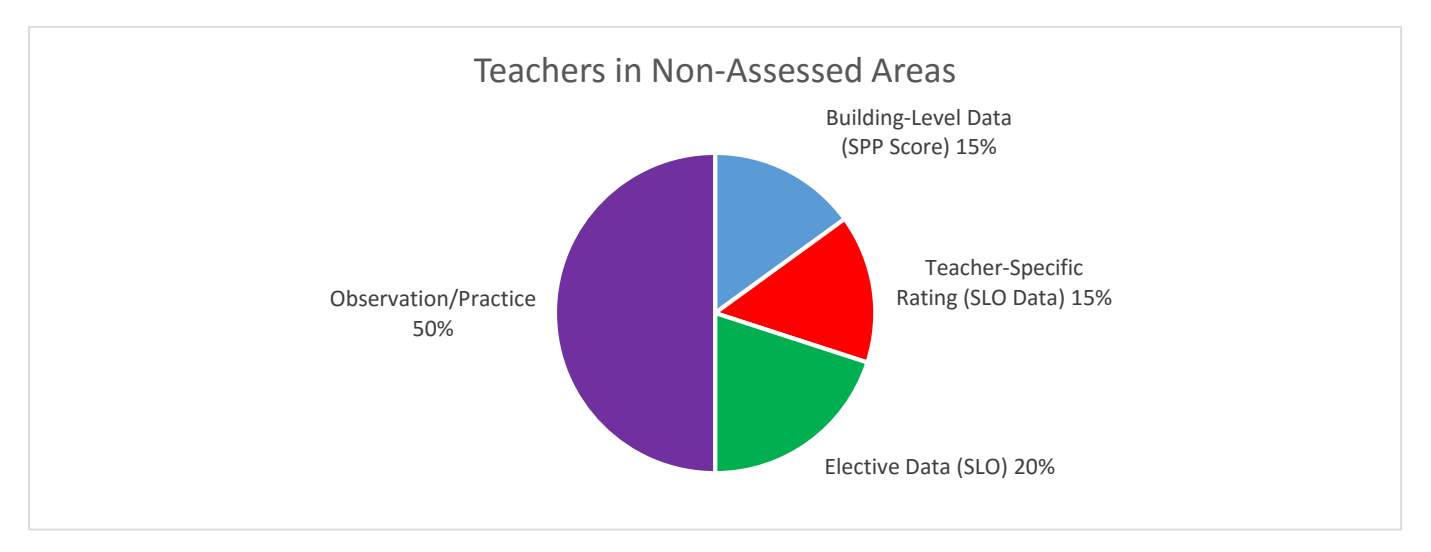

Non-assessed areas include all grade levels/courses where PSSA or Keystone Exams are **NOT** administered to students.

# **1.** Temporary Professional Employees 2nd Semester 82-1. (A) Employee Observation and Practice

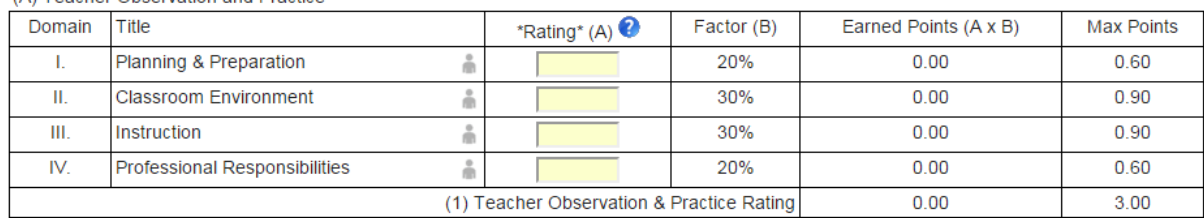

(A) Teacher Observation and Practice

#### (B) Multiple Measures – Building-Level Data

• **The (2) Building-Level Score will be added when the SPP is received from the state department of education (September/October).**

(B) Multiple Measures - Building Level Data, Teacher Specific Data and Elective Data

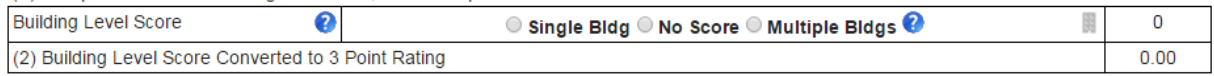

- The (3) Employee-Specific Rating will be calculated as follows:
	- i. The SLO score will automatically be calculated through the SLO Data Summary Sheet. The administrator will populate this field during the Year-End, face-to-face meeting.
	- ii. **Student Performance on Assessments will be worth 5% for all assessed content area employees. This data will be added when it is received from the Department of Education (September/October).**
	- iii. **Value-Added Assessment System Data (PVAAS) will be worth 10% for all assessed content area employees. This data will be added when it is received from the Department of Education (September/October).**
	- iv. Locally Developed District Rubrics (SLOs) will be worth 15% for all non-assessed content area employees and calculated on or prior to May 26th.

# **Teacher Specific Rating Calculator**

No presets are currently available. School Year: 2015-16

#### Use this section to enter PVAAS 3 year rolling average score (if available).

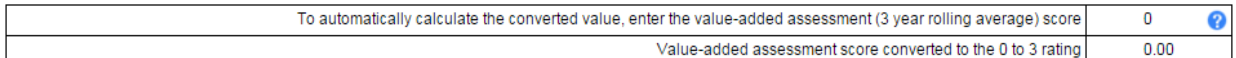

#### Use this section to combine multiple teacher specific data to determine a final teacher specific rating.

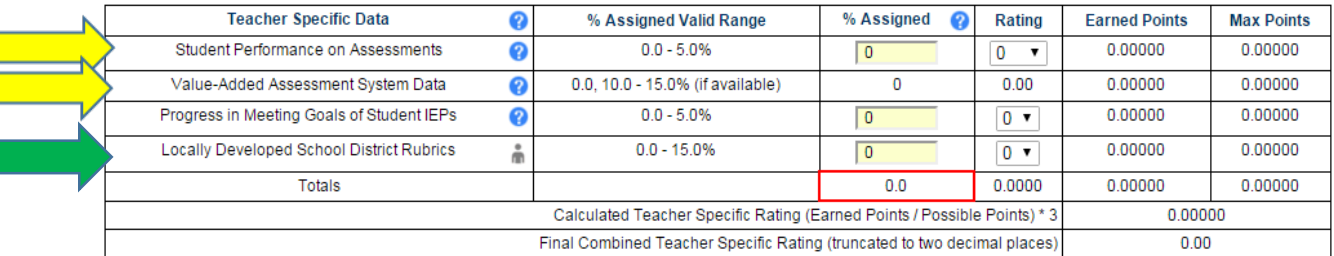

\* Must total 15% to determine a valid final teacher specific rating

\* If % assigned entry is made beyond one decimal place, the system will round that entry to one decimal place for subsequent calculations.

The total of all percentages must equal 15

**Use Score** 

#### **Elective Rating**

- The (4) Elective Rating (SLO) 20% data will be added on or prior to May 26<sup>th</sup>.
- The SLO score will automatically be calculated through the SLO Data Summary Sheet. The administrator will populate this field during the end-of-year, face-to-face meeting.

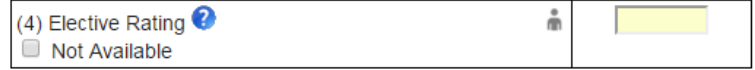

- **On or prior to May 26 th, the principal will:**
	- o **select "Rating Temporary Professional Employee"**
	- o **type in the beginning and ending date of the second semester**
	- o **click the "Save" button**
- **In September/October, the principal will:**
	- o **add the Building-Level Data (SPP Score)**
	- o **add the Employee-Specific Data (assessed content employees only)**
	- o **select a final rating of "Satisfactory" or "Unsatisfactory"**
	- o **click the "Submit" button**
	- o **print the evaluation and acquire the appropriate signatures**
	- o **complete the BWSD cover letter and staple it to the 82-1**

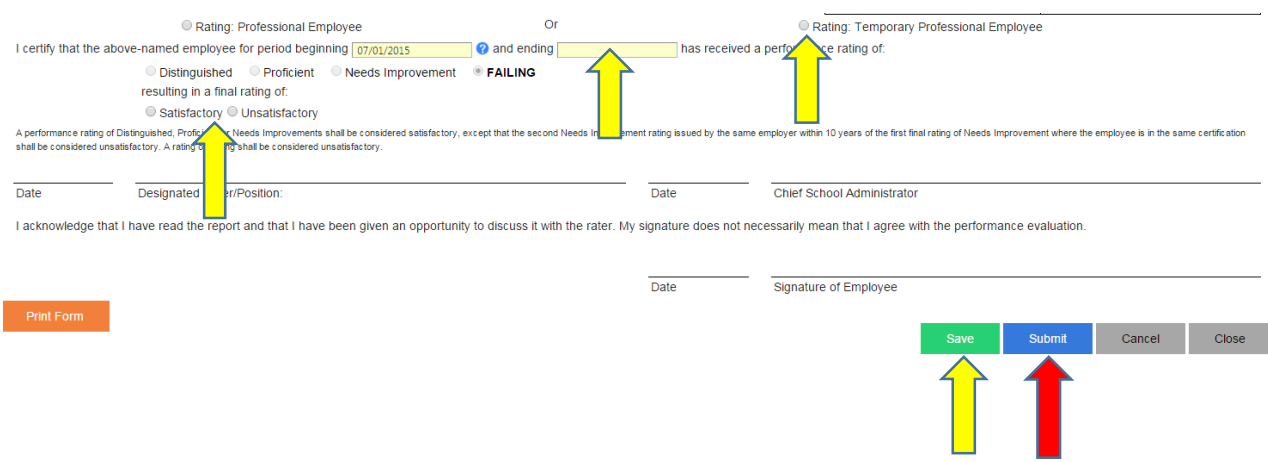

- 2. Professional Employees components of the 82-1 are completed on or before May 26<sup>th</sup>
	- The Danielson Domain 50%
	- The SLO score will automatically be calculated through the SLO Data Summary Sheet. The administrator will populate this field during the Year-End, face-to-face meeting.
	- Locally Developed District Rubrics (SLOs) will be worth 15% for all non-assessed content area employees and calculated on or prior to May 26th.

The (3) Employee Specific Rating will be calculated as follows:

- **Student Performance on Assessments will be worth 5% for all assessed content area employees. This data will be added when it is received from the Department of Education (September/October).**
	- **Value-Added Assessment System Data (PVAAS) will be worth 10% for all assessed content area employees. This data will be added when it is received from the Department of Education (September/October).**

- **On or prior to May 26 th, the principal will:**
	- o **select "Rating Professional Employee"**
	- o **type in the beginning and ending date of the school year**
	- o **click the "Save" button**
- **In September/October, the principal will:**
	- o **add the Building-Level Data (SPP Score)**
	- o **add the Employee-Specific Data (assessed content employees only)**
	- o **select a final rating of "Satisfactory" or "Unsatisfactory"**
	- o **click the "Submit" button**
	- o **print the evaluation and acquire the appropriate signatures**
	- o **complete the BWSD cover letter and staple it to the 82-1**

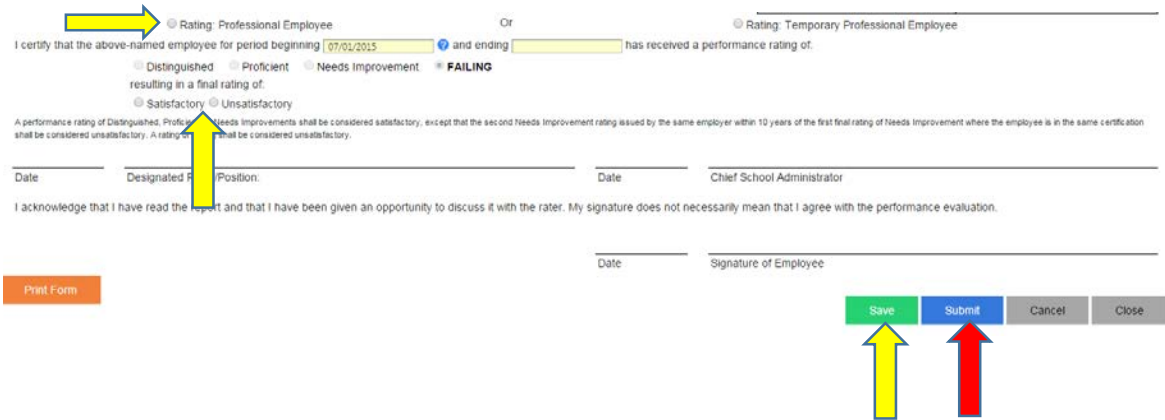

**\*Temporary Professional and Professional Employees - components of the 82-1 that are completed after May 26th, typically around September/October:**

- **School Performance Profile (SPP) -15%**
- **Teacher-Specific Data Rating**
	- o **Student Performance on Assessments 5% (only for employees in assessed areas)**
	- o **Value-Added Assessment System Data 10% (only for employees in assessed areas with a 3 year composite score)**

# **Teacher Specific Rating Calculator**

No presets are currently available. School Year: 2015-16

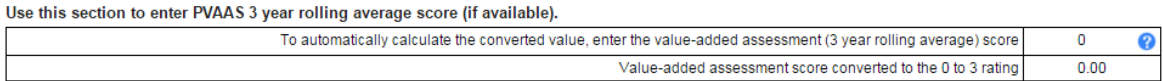

Use this section to combine multiple teacher specific data to determine a final teacher specific rating.

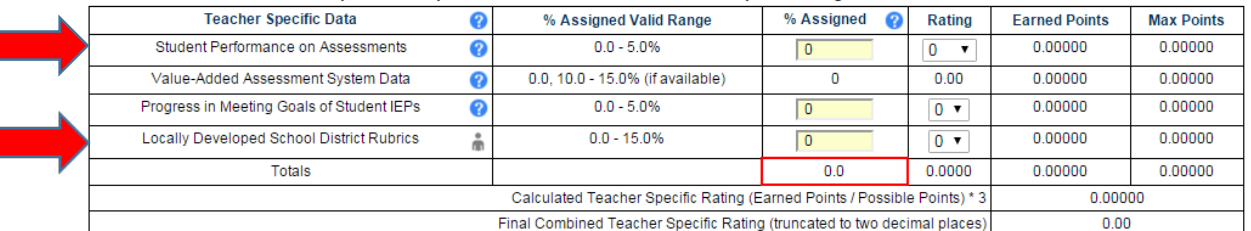

\* Must total 15% to determine a valid final teacher specific rating<br>\* If % assigned entry is made beyond one decimal place, the system will round that entry to one decimal place for subsequent calculations.

The total of all percentages must equal 15

Use Score

(\*) Cancel

- **3.** What percent weight is the district using for Students' Performance on Assessments? 5%.
- **4.** What percent weight is the district using for Value-Added Assessment System Data? 10%
- **5.** What percent weight is the district using for Progress in meeting IEP goals? 0%. The district chose not to give a percentage for IEP goals, as everyone is completing SLOs.

#### **NON-TEACHING PROFESSIONAL EMPLOYEES**

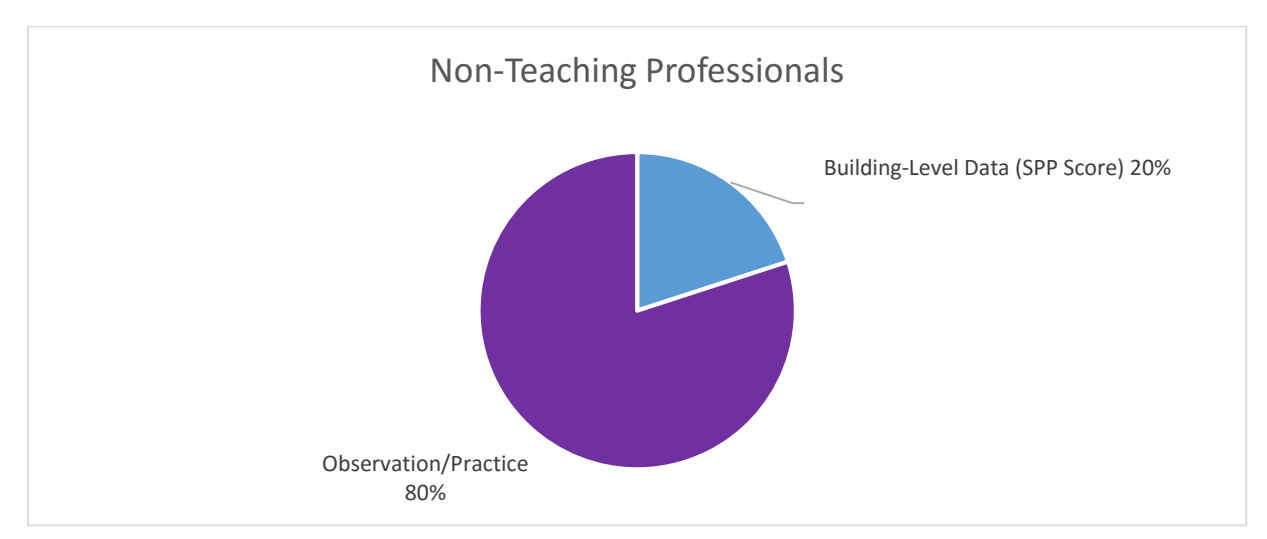

Non-Teaching professionals include: social workers, guidance counselors, nurses, speech & language pathologists, library media specialists, gifted, and elementary band.

1. Non-Teaching Temporary Professional Employees: 2nd Semester 82-1.

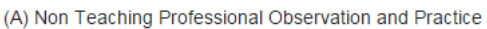

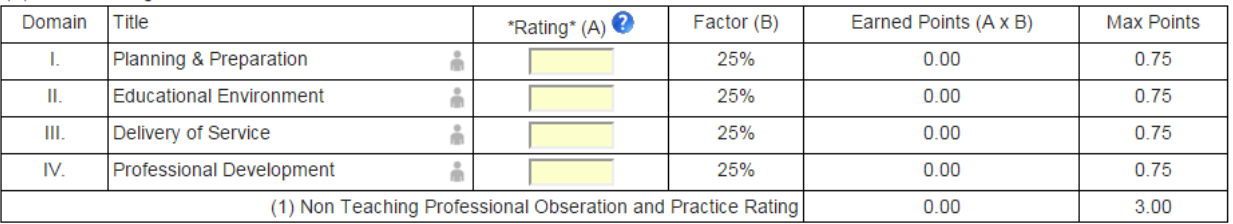

# • **The (2) Building-Level Score will be added when the SPP is received from the state department of education (September/October).**

(B) Student Performance/Multiple Measures - Building Level Data **Building Level Score** ℯ 閸  $\overline{0}$  $\odot$  Single Bldg  $\odot$  No Score  $\odot$  Multiple Bldgs  $\bigcirc$ (2) Building Level Score Converted to 3 Point Rating  $0.00$ 

- **On or prior to May 26 th , the principal will:**
	- o **select "Rating Temporary Professional Employees"**
	- o **type in the beginning and ending date of the second semester**
	- o **click the "Save" button**
- **In September/October, the principal will:**
	- o **add the Building-Level Data (SPP Score)**
	- o **select a final rating of "Satisfactory" or "Unsatisfactory"**
	- o **click the "Submit" button**
	- o **print the evaluation and acquire the appropriate signatures**

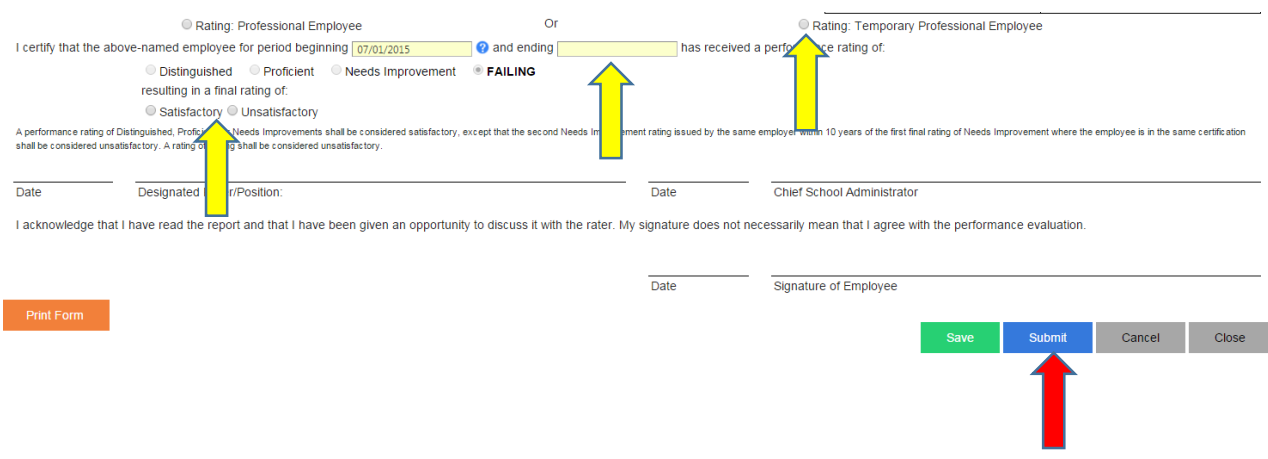

- 2. All Non-teaching Professional Employees
	- Observation and Practice components of the 82-1 are completed on or prior to May  $26<sup>th</sup>$
	- **The (2) Building-Level Score will be added when the SPP is received from the state department of education (September/October).**

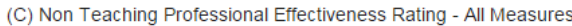

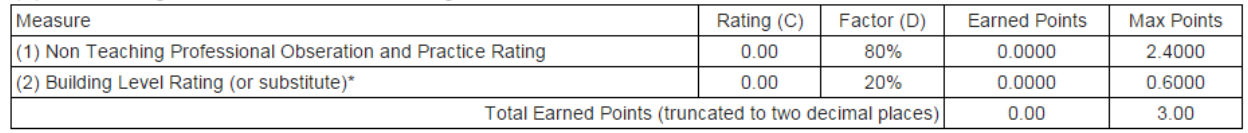

\*Substitutions permissible pursuant to 22 Pa. Code 19.3 (IV)(g)

- **On or prior to May 26 th , the principal will:**
	- o **select "Rating Professional Employee"**
	- o **type in the beginning and ending date of the school year**
	- o **click the "Save" button**
- **In September/October, the principal will:**
	- o **add the Building-Level Data (SPP Score)**
	- o **select a final rating of "Satisfactory" or "Unsatisfactory"**
	- o **click the "Submit" button**
	- o **print the evaluation and acquire the appropriate signatures**

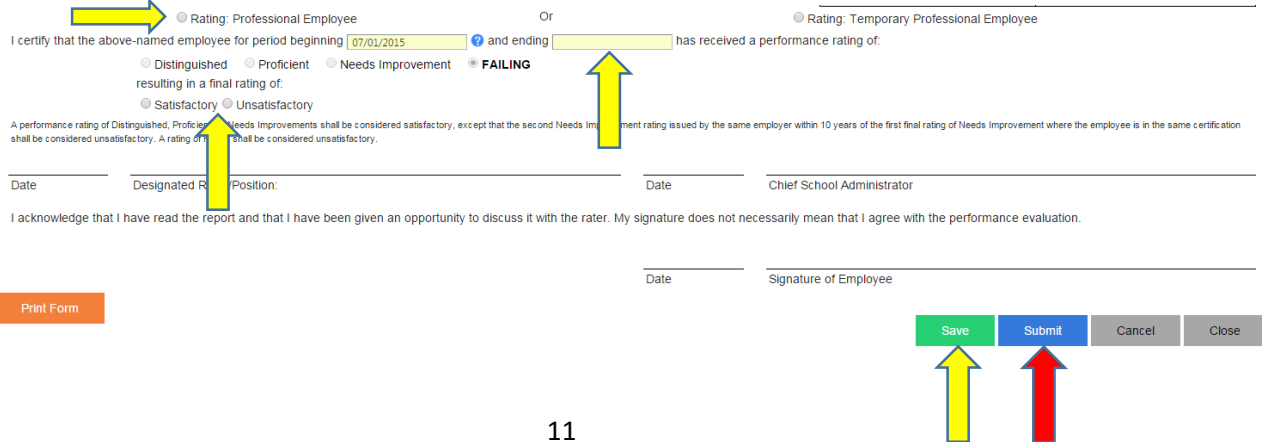

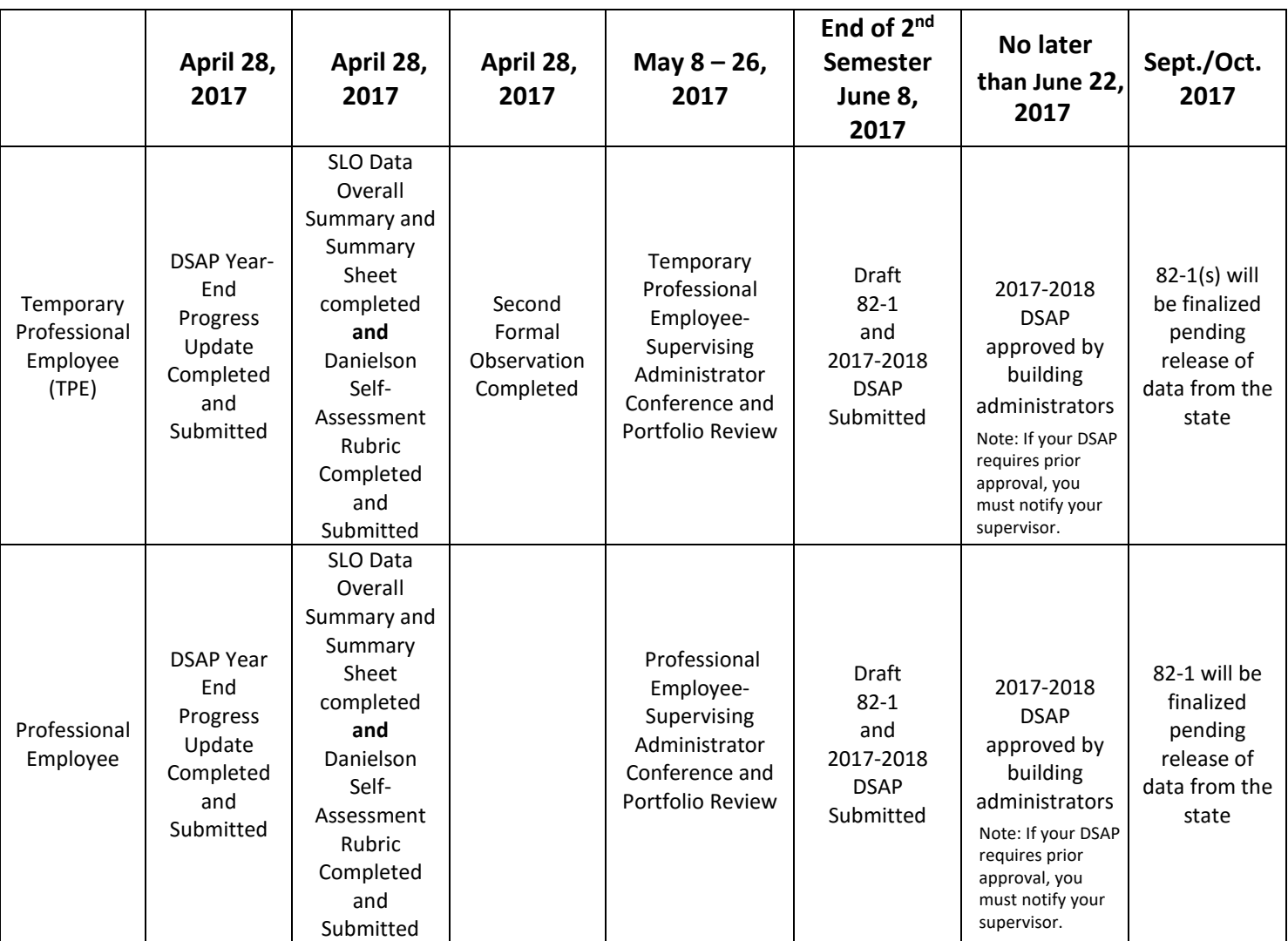

# **Important Deadlines and Dates**

#### **Additional Resources**

<http://bwsdcurriculum.weebly.com/>

### **Direct Links to PA-ETEP**

For more information, about **differentiated observations**, please visit: <https://paetep.net/resources/differentiated-observations/>

Getting Started Guide for Employees: [https://paetep.net/getting-started-guide-employee-differentiated/](https://paetep.net/getting-started-guide-teacher-differentiated/)

Getting Started Guide for Administrators: [https://paetep.net/getting-started-guide-for-supervisors](https://paetep.net/getting-started-guide-for-supervisors-differentiated-observations/)[differentiated-observations/](https://paetep.net/getting-started-guide-for-supervisors-differentiated-observations/)

For more information, about **SLOs**, please visit: <https://paetep.net/resources/student-learning-objectives/> Getting Started Guide for Employees: [https://paetep.net/getting-started-guide-for-employees-student](https://paetep.net/getting-started-guide-for-teachers-student-learning-objectives-slos/)[learning-objectives-slos/](https://paetep.net/getting-started-guide-for-teachers-student-learning-objectives-slos/)

Getting Started Guide for Administrators: [https://paetep.net/getting-started-guide-for-supervisors-student](https://paetep.net/getting-started-guide-for-supervisors-student-learning-objectives-slos/)[learning-objectives-slos/](https://paetep.net/getting-started-guide-for-supervisors-student-learning-objectives-slos/)

### Educator Effectiveness

[http://www.education.pa.gov/Employees%20-](http://www.education.pa.gov/Teachers%20-%20Administrators/Educator%20Effectiveness/Pages/default.aspx#.VmbCmbgrK1s)

[%20Administrators/Educator%20Effectiveness/Pages/default.aspx#.VmbCmbgrK1s](http://www.education.pa.gov/Teachers%20-%20Administrators/Educator%20Effectiveness/Pages/default.aspx#.VmbCmbgrK1s)

NTPE

[http://www.education.pa.gov/Employees%20-%20Administrators/Educator%20Effectiveness/Pages/Non-](http://www.education.pa.gov/Teachers%20-%20Administrators/Educator%20Effectiveness/Pages/Non-Teaching-Staff.aspx#.VmbC5LgrK1s)[Teaching-Staff.aspx#.VmbC5LgrK1s](http://www.education.pa.gov/Teachers%20-%20Administrators/Educator%20Effectiveness/Pages/Non-Teaching-Staff.aspx#.VmbC5LgrK1s)

### PDE SAS

[http://www.pdesas.org/Frameworks/EmployeeFrameworks/EmployeeEffectiveness#frameworkSetStatements](http://www.pdesas.org/Frameworks/TeacherFrameworks/TeacherEffectiveness#frameworkSetStatements)